# "In the Construction

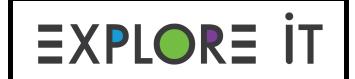

## Zone" Module 12, Adventure 1

#### **Prompt:**

Use TinkerCAD to learn about three-dimensional objects and create your own construction vehicle.

#### Materials:

- Laptop or Tablet
- Internet browser (Chrome, Safari, etc.)
- Writing utensil
- Explorer Notebook or a piece of paper

#### Instructions:

- 1. With the help of a grown-up, create a free account on <a href="www.tinkercad.com">www.tinkercad.com</a>.
  - a. You can also use an existing Google or Apple account to sign in.
- 2. Follow this Boston Children's Museum tutorial to learn how to make a vehicle out of 3D shapes.
  - a. Watch the entire video once, and then watch it again, playing and pausing the video while you create your own vehicle.
  - b. Spend some time exploring TinkerCAD try things that aren't included in the tutorial.
- 3. Sketch your own construction vehicle in your Explorer Notebook or on a piece of paper.
  - a. Before inventing your own construction vehicle, think about different construction vehicles you may have seen before.
- 4. Use TinkerCAD to create your own construction vehicle.

For explorers using an Explorer Notebook:

1. Use your Explorer Notebook to draft a sketch of your TinkerCAD creation. Check out the last page for a page design idea. You can use this or set up your page however you want!

#### Resources:

1. Take a <u>virtual tour</u> of Boston Children's Museum - on the 3rd Floor, you'll notice there's an exhibit called "Construction Zone."

#### **Extensions:**

The following are optional steps you can take if you want to extend this adventure:

- 1. Try to make other things in TinkerCAD here are a few suggestions:
  - a. A room
  - b. A home
  - c. A neighborhood
  - d. A school
- 2. With the help of a grown-up you can find nearby libraries or makerspaces that will use 3D Printers to turn your creation into something you can hold!
- 3. Go to the "In the Construction Zone" topic on Flipgrid and share your creation!

### Explorer Notebook

You can use this to help you set up your Explorer Notebook!

| TinkerCAD<br>Module 12, Adventure 1 |  |
|-------------------------------------|--|
| My Vehicle:                         |  |
|                                     |  |
|                                     |  |
|                                     |  |
|                                     |  |
|                                     |  |
|                                     |  |
|                                     |  |
|                                     |  |
|                                     |  |
|                                     |  |
|                                     |  |
|                                     |  |
|                                     |  |
|                                     |  |
|                                     |  |